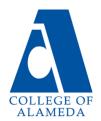

# Need help logging in?

More information and help at the Peralta Student Resource site: http://bit.ly/peraltacanvas

## **Passport**

Student registration and enrollment

Go to pa.peralta.edu

- Use your previous User ID, or recover your User ID
- Use your previous password, or reset your password

If you can't login to Passport, send an email to reset@peralta.edu - include your name and student ID#.

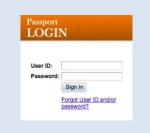

#### **Student Portal**

Access student email, Canvas, and Microsoft applications (Word, PowerPoint, Excel, etc.)

Go to student.peralta.edu

- User ID: your PassportUserID@cc.peralta.edu
- Use your existing password or reset your password by clicking "Can't access your account?"

If you can't login to the Portal or reset your password, send an email to helpdesk@cc.peralta.edu - include your name and student ID#. You can also get help at the Learning Resource Center upstairs in the library (L-202E) Mon-Thur 8AM – 6PM and Fri 8AM – 2PM.

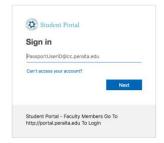

### **Student Email**

Access student email through the student portal

Go to student.peralta.edu

- See instructions above to login to the student portal
- Then click the Outlook icon to access email

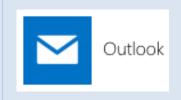

#### Canvas

All classes now use Canvas (Moodle is gone) Access Canvas through the student portal

Go to student.peralta.edu

- See instructions above to login to the student portal
- Then click the Canvas icon to access your classes
- Need help? Call Canvas 24/7 phone support at (844)
  592-2199.

If you can't link into Canvas from the portal, send an email to canvas@peralta.edu - include your name and student ID#.

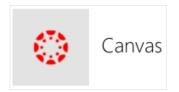